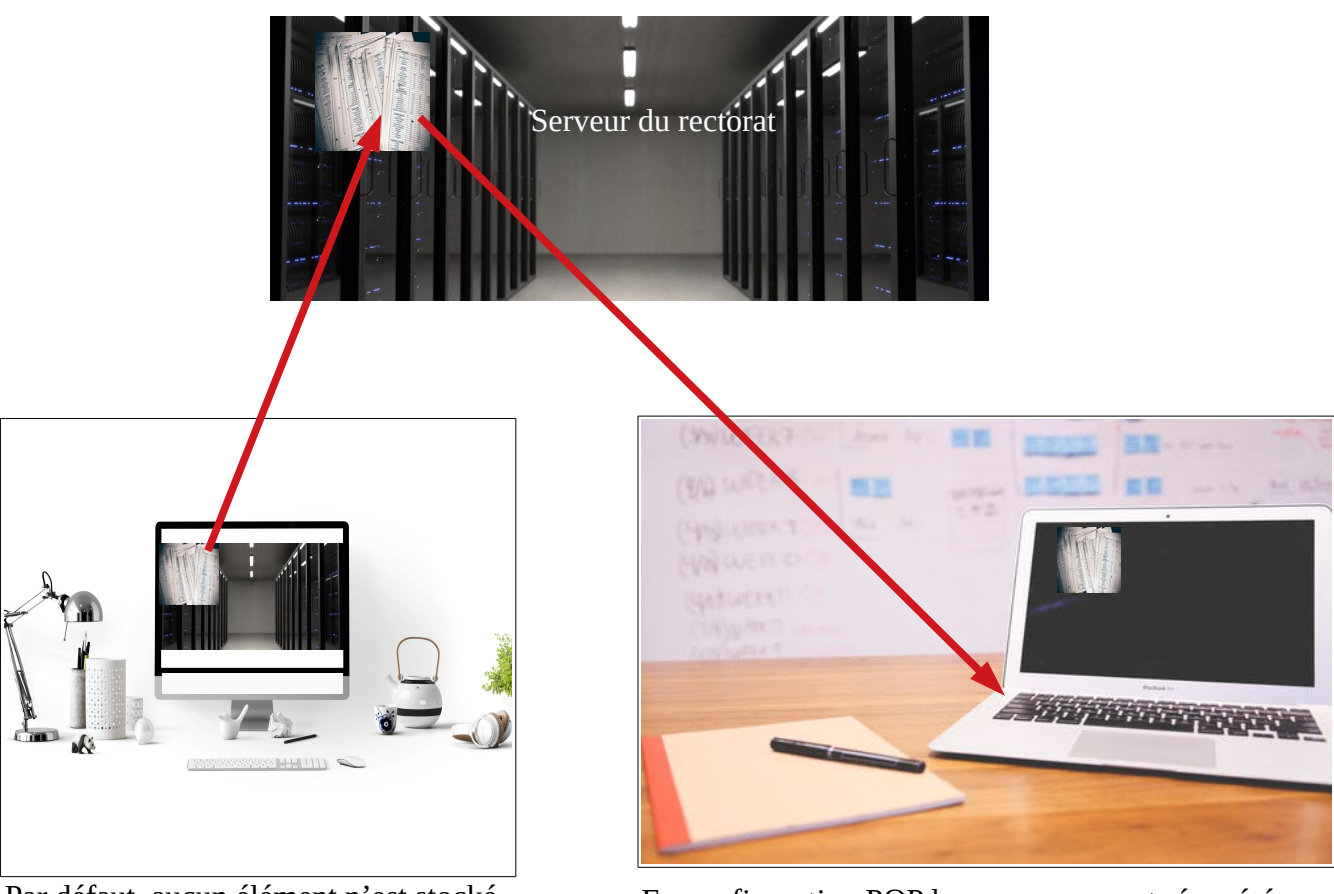

Comprendre la différence entre IMAP et POP

Par défaut, aucun élément n'est stocké sur la machine en configuration IMAP ce n'est qu'une fenêtre sur le serveur du rectorat.

En configuration POP les messages sont récupérés depuis le serveur du rectorat et stockés sur le PC.

Déterminer la configuration de son Thunderbird et éventuellement la modifier.

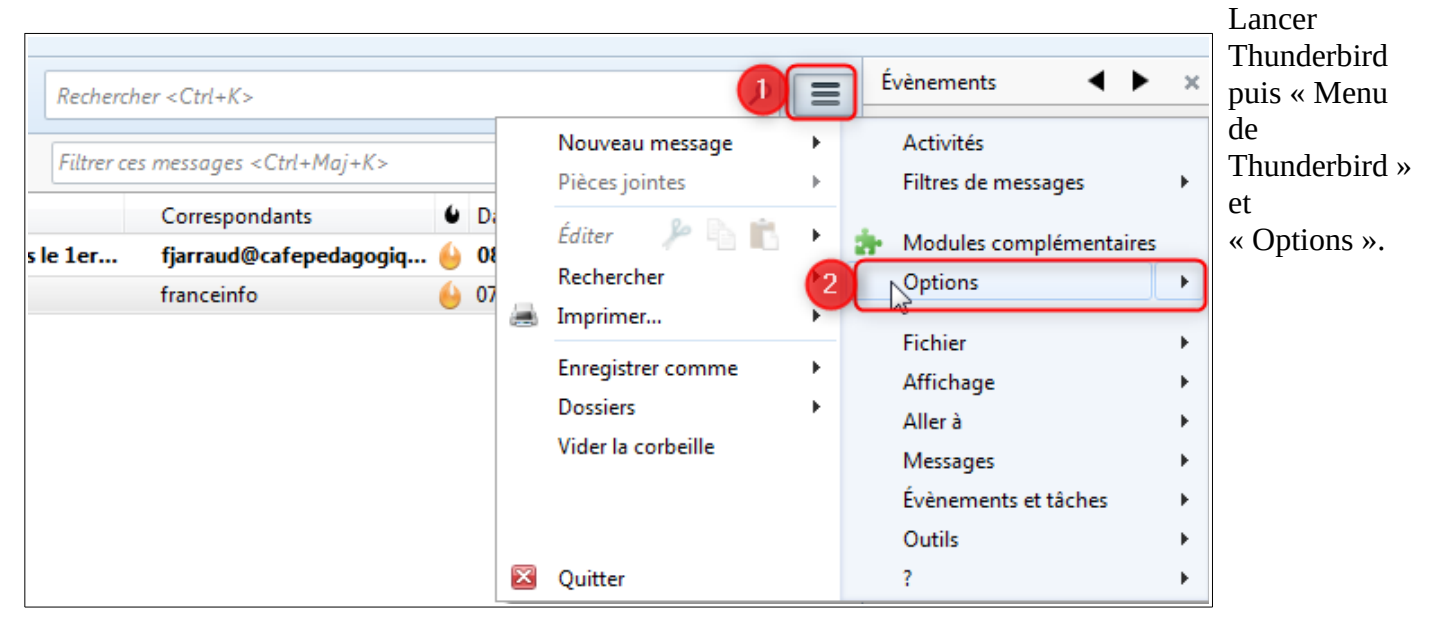

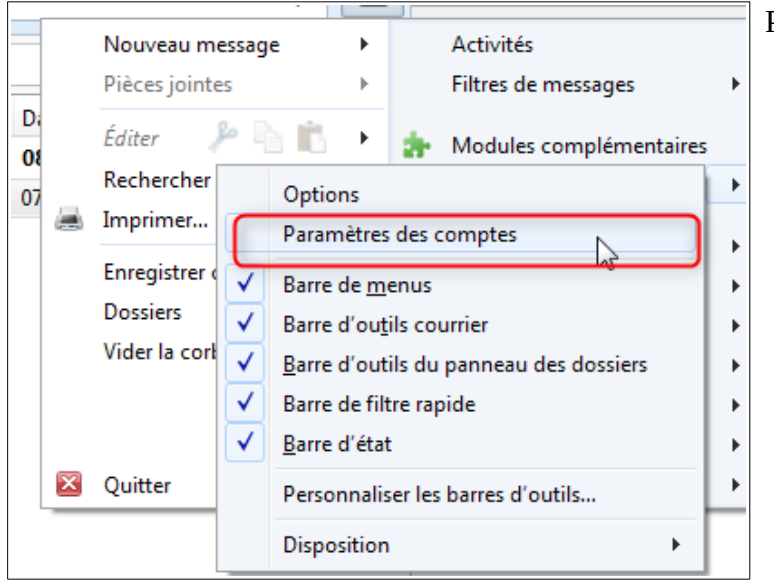

Puis « Paramètres des comptes »

Les informations figurent dans le menu « Paramètres serveur ».

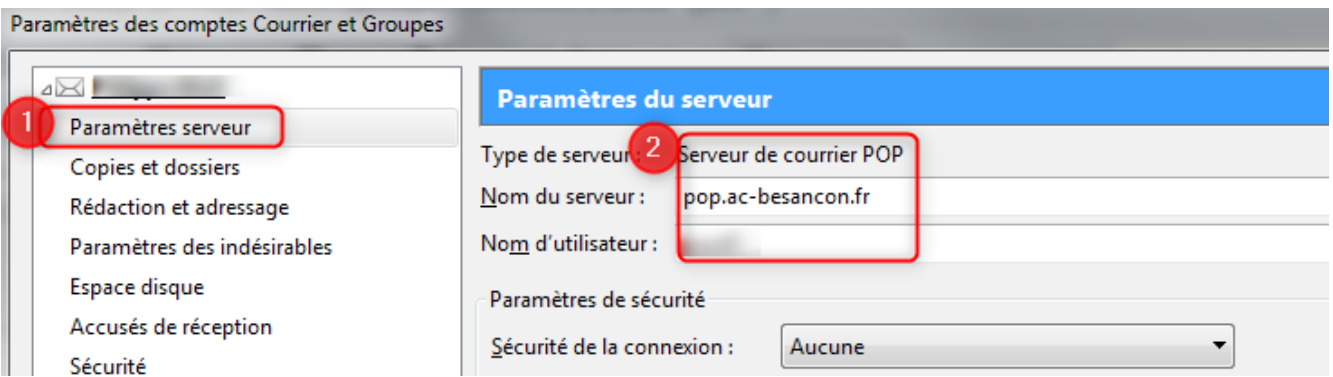

En configuration POP il sera possible d'utiliser Mozbackup pour sauvegarder le dossier de courriers.

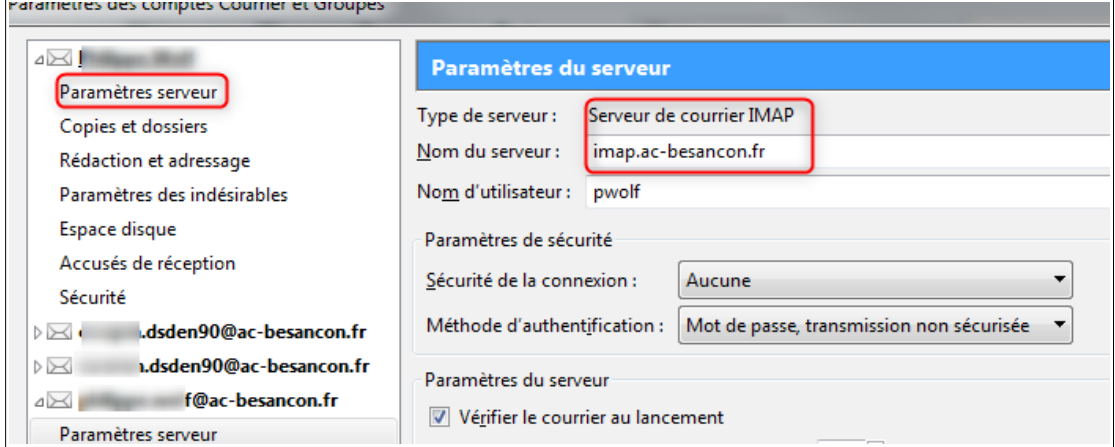

Si le serveur de courrier est en configuration IMAP, il faudra s'assurer que les messages sont sauvegardés sur le poste

Pour cela, toujours dans le menu « Paramètres des comptes », sélectionner « Synchronisation…. »

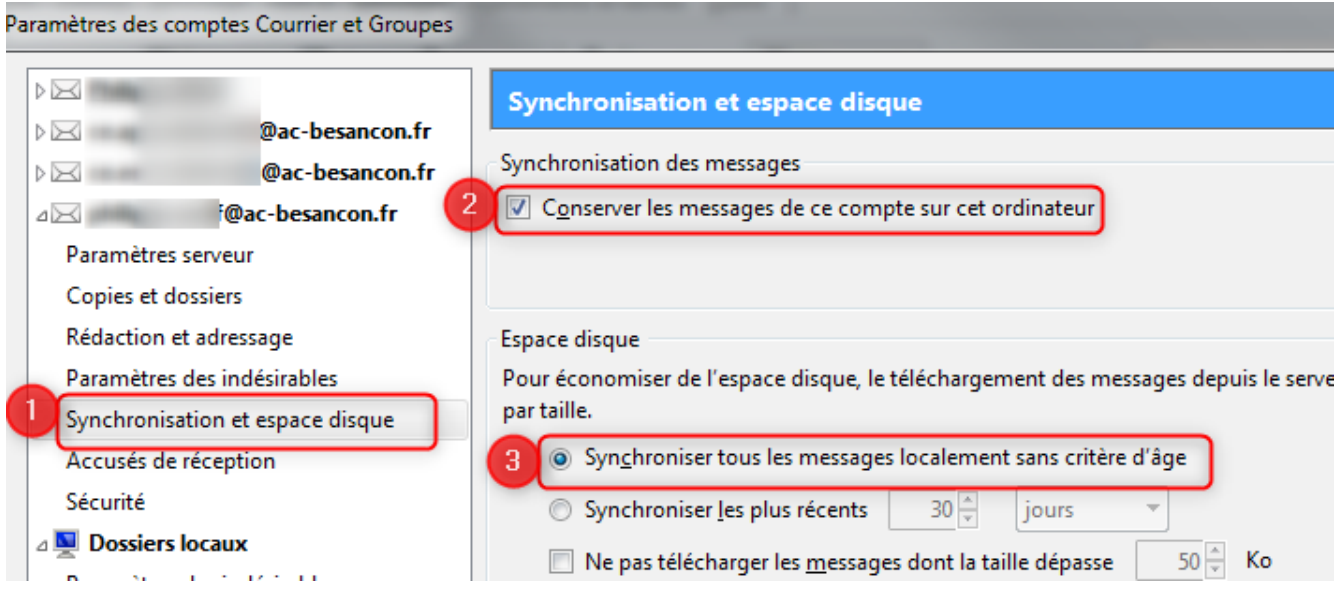

L'entrée « Synchronisation... » n'est disponible que dans la configuration IMAP. En POP les messages étant stockés directement sur le poste, il n'y a pas lieu de synchroniser.

Ne pas oublier de valider par « OK » en bas de l'écran. Thunderbird ainsi configuré, il sera possible d'utiliser Mozbackup

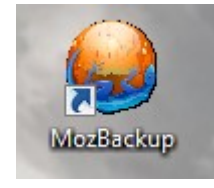